# Anzeigen von IPv6-Routen auf Stackable Switches der Serie Sx500  $\overline{\phantom{a}}$

### Ziel

In diesem Dokument wird erläutert, wie die IPv6-Routing-Tabelle auf stapelbaren Switches der Serie Sx500 angezeigt wird. Die IPv6-Routing-Tabelle besteht aus Standard-, statischen und dynamischen Routen. Die Standardroute wird verwendet, um Pakete an Zielgeräte zu übertragen, die sich nicht im IPv6-Subnetz des Switches befinden. Statische Routen sind solche, die manuell konfiguriert werden. Dynamische Routen sind solche, die mithilfe von Internet Control Message Protocol-Paketen von den benachbarten IPv6-Routern erstellt werden. Die Stackable Switches der Serie Sx500 können sowohl im Layer-3- als auch im Layer-2-Modus verwendet werden. Der Layer-3-Modus bietet jedoch mehr Routing-Optionen als der Layer-2-Modus.

### Anwendbare Geräte

·Stackable Switches der Serie Sx500

## Softwareversion

·v1.2.7.76

### IPv6-Routen anzeigen

Schritt 1: Melden Sie sich beim Webkonfigurationsprogramm an, und wählen Sie Administration > Management Interface > IPv6 Routes im Layer-2-Modus (Data Link Layer Mode) aus, oder wählen Sie IP Configuration > Management and IP Interface > IPv6 Routes (IPv6-Routen im Layer-3-Modus (Network Layer-Modus). Die Seite IPv6 Routes wird geöffnet:

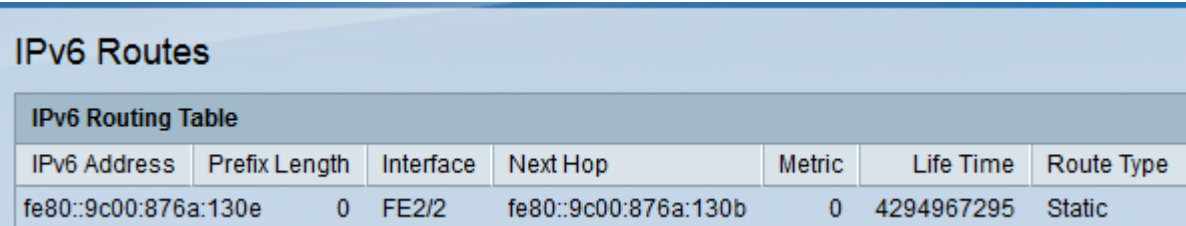

Auf dieser Seite werden die folgenden Felder angezeigt:

·IPv6-Adresse - Die IPv6-Subnetzadresse für den aktuellen Speicherort des Pakets.

·Präfixlänge - Präfixlänge für die IPv6-Subnetzadresse des Ziels.

·Schnittstelle - Port zum Senden von Paketen.

·Next Hop - Der nächste Router in der Paketroute im gleichen Subnetz.

·Metric - Jede Route mit derselben Quelle und demselben Ziel hat einen metrischen Wert. Je niedriger der metrische Wert ist, desto effizienter ist die Route.

·Life Time (Lebensdauer) - Dieses Feld zeigt an, wie lange ein Paket in Sekunden dauert, bevor es gelöscht wird.

·Routentyp - Wie das Ziel festgelegt ist und wie der Eintrag abgerufen wird. Die folgenden Werte sind:

- Local (Lokal): Diese Route existiert vollständig im gleichen Subnetz-Netzwerk.

- Dynamic (Dynamisch) - Diese Route wird automatisch mithilfe von ICMP-Paketen von den benachbarten IPv6-Routern eingerichtet.

- Statisch - Diese Route wird vom Benutzer konfiguriert und kann nur geändert werden, wenn der Benutzer dies wünscht.